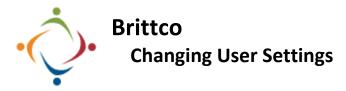

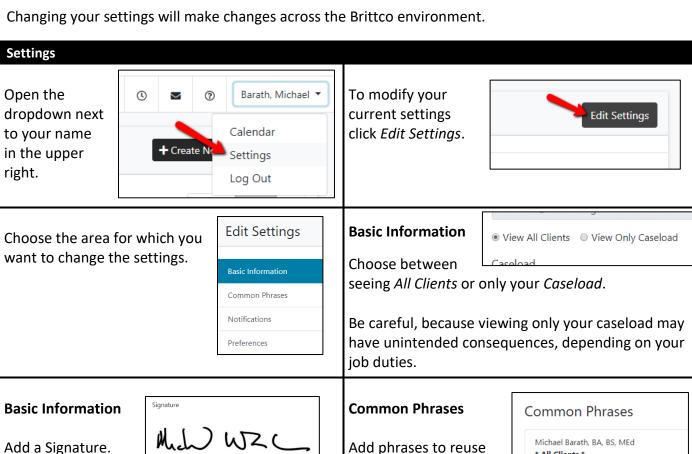

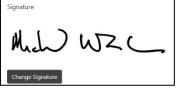

when doing case notes.

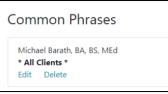

#### **Common Phrases**

You can create phrases unique to individual clients.

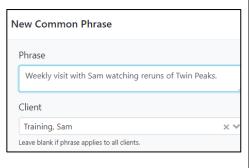

## **Notifications**

You can sign up to be notified automatically when something occurs, such as an incident report being submitted.

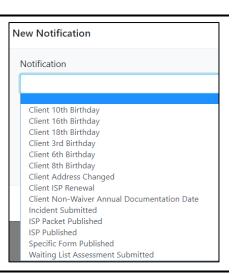

# **Notifications**

Sign up to be notified via Brittco's Message system and/or an *Email* to your starkdd email.

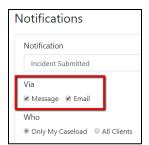

### **Notifications**

Choose to be notified about All Clients to whom you have access, or only your Caseload.

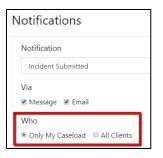

### **Preferences**

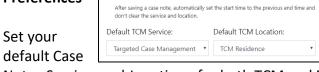

**Case Notes** 

☐ Continuous Case Notes

Notes Services and Locations, for both TCM and EI Case Notes.

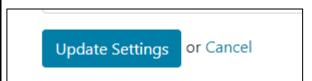

Don't forget to Update Settings after making each change.

Please call the IT Department if you have any questions regarding the information presented here. The extension for the IT Help Desk is 7878.